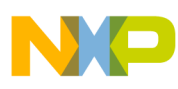

## **Freescale Semiconductor**

Application Note

AN2940 Rev. 0.1, 04/2005

# **LCD Driver for the HC08/HCS08 Family**

**By Eduardo Estrada Diego Garay Jaime Herrero RTAC Americas, Mexico**

## **Overview**

This document is a quick reference for an embedded engineer to get a LCD driver for any HC08 or HCS08 MCU up and running. Basic knowledge about the functional description will give the user a better understanding of how the LCD driver works. This application note provides an example that demonstrates the use of the LCD driver. The example may be modified to suit the specific needs of any application.

The code was written for a LCD module that already had a hardware LCD driver compatible with the HD44780 LCD driver, providing the possibility to directly drive the module with a parallel interface.

This application note includes a step-by-step guide to configure the LCD driver features. The example code described in this document is provided in its entirety as zip file, AN2940SW.zip; which can be downloaded from [www.freescale.com.](http://www.freescale.com)

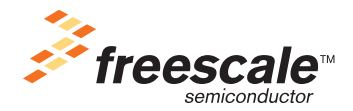

© Freescale Semiconductor, Inc., 2005. All rights reserved.

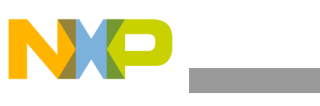

**LCD General Operation**

## **LCD General Operation**

Most LCDs have the interface shown in [Figure 1](#page-1-0).

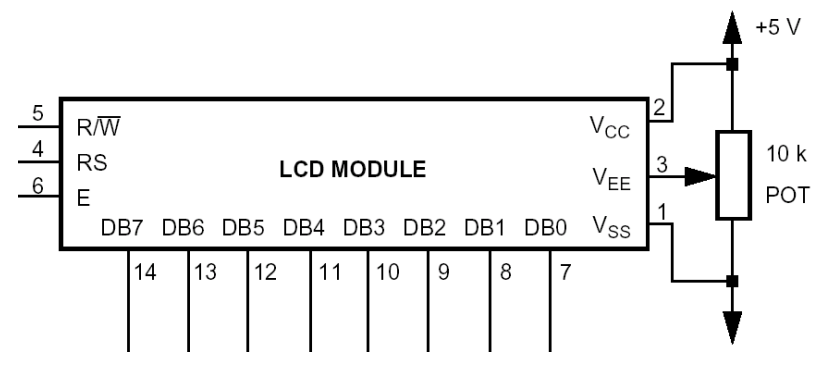

**Figure 1. LCD Module Interface**

## <span id="page-1-0"></span>**Hardware Interface Description**

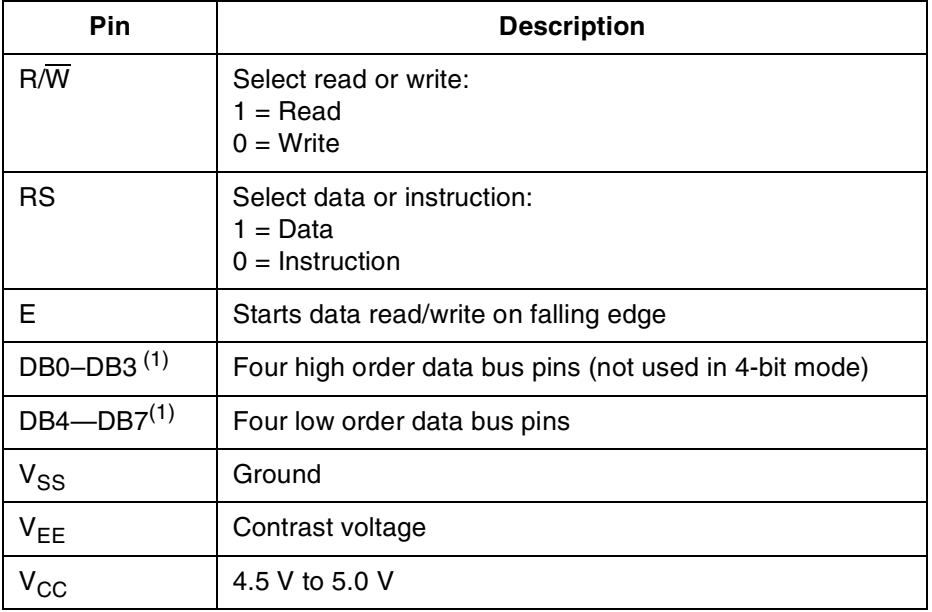

#### **Table 1. LCD Pin Descriptions**

[Note 1: Used to send and receive information between the LCD and the MCU.](http://www.freescale.com)

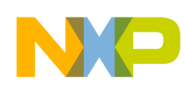

## **[Software Configuration:](http://www.freescale.com/webapp/sps/site/overview.jsp?nodeId=01624684497663)**

The LCD module has some instructions to customize the display:

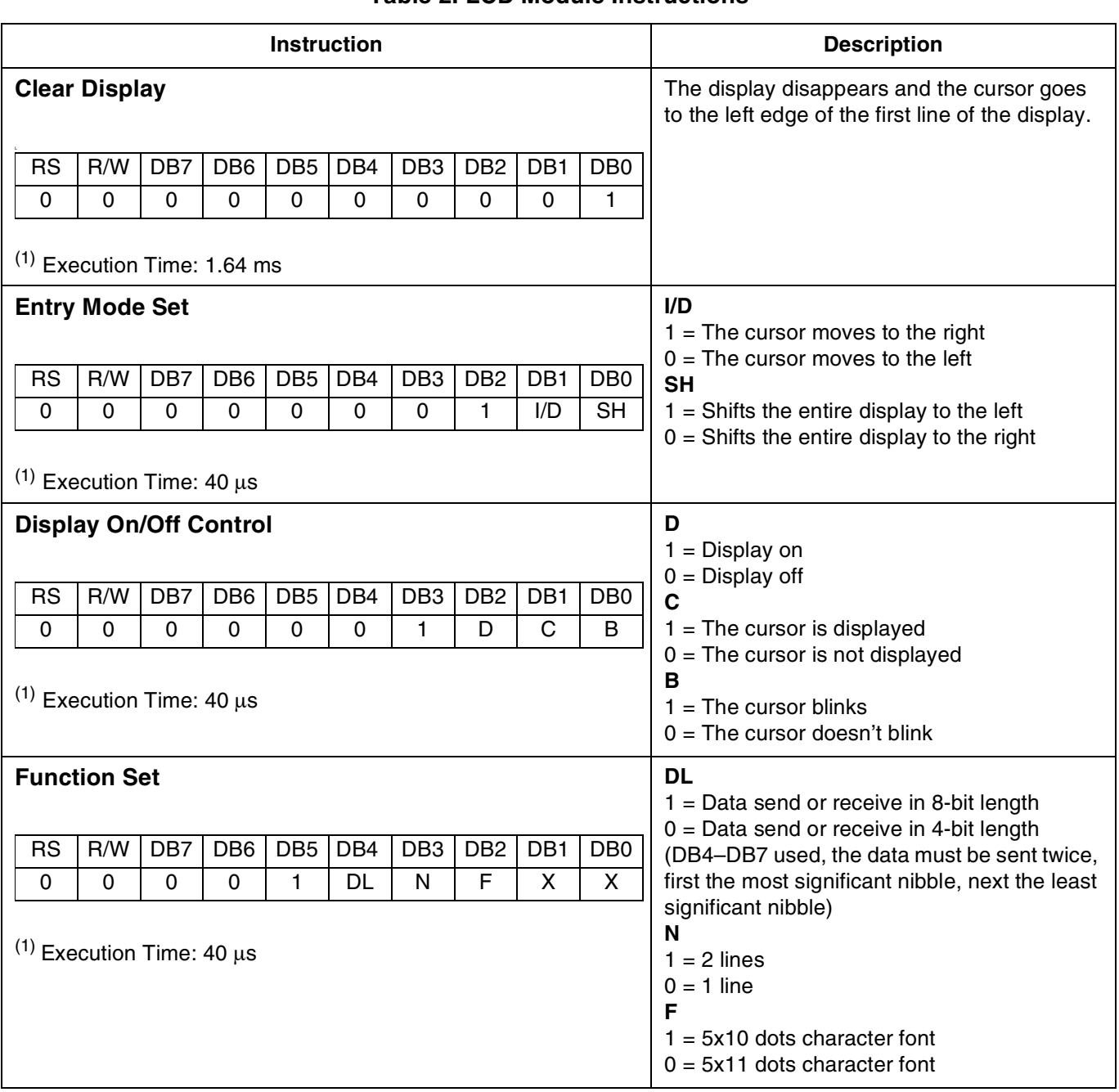

### **Table 2. LCD Module Instructions**

NOTES:

1. The execution time is the time delay needed to configure each instruction.

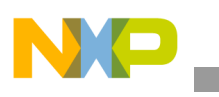

#### **Example Description**

The following example describes how to configure the LCD driver, using:

- MC68HC908AP64 MCU
- External clock source with a frequency equal to 9.8304 MHz
- Delay base time of 100  $\mu$ s
- LCD settings are: display on, cursor off, blinking off, display 5x10 [character size], 2 lines, data 4-bit length mode
- Pin connection configured to control the LCD (see [Figure 2](#page-3-0))

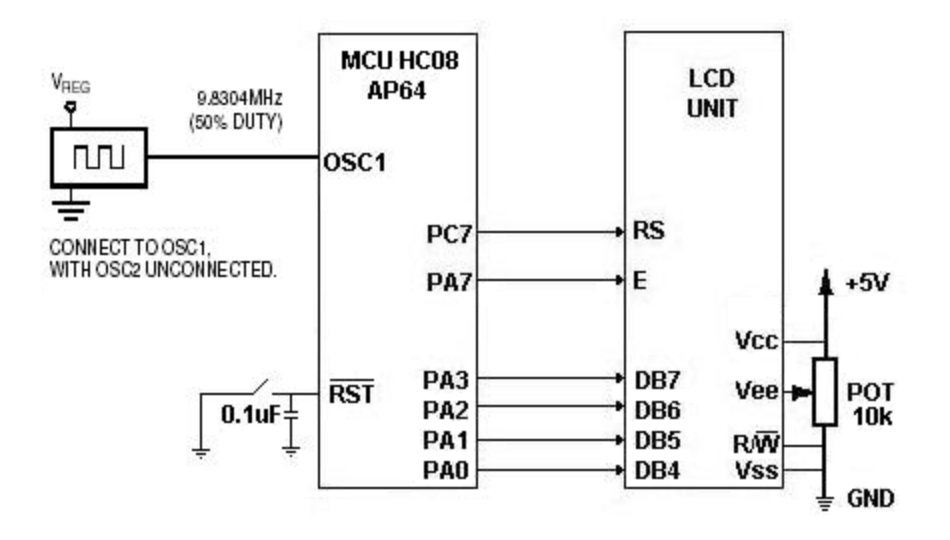

**Figure 2. Pin-Out Control Connection**

#### <span id="page-3-0"></span>**LCD Driver Description**

It is necessary to understand the main content of each file from the LCD driver project. This section describes each file.

#### mcu\_driver\_select.h

This file allows the user to select the target MCU and contains the following information:

- Specific MCU header, which contains the peripheral declarations
- Definition of two constants:
	- "gTimeBaseInterrupteachus" is the number of microseconds required for each timer interrupt
	- "gTimeBaseInterruptperms" is the number of timer interrupts necessary to equal 1 ms
- Declaration to select the MCU family to be used
- Type definitions for the variables used in the LCD driver

#### **LCD Driver for the HC08/HCS08 Family, Rev. 0.1**

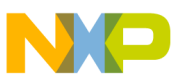

#### Lcd.h

This file allows the user to select the pinout connection and contains the following information:

- Definition of the data direction and pinout ports, which control the LCD module as long as the constant "lcdExists" is declared
- Definition of flags needed for the correct functionality of the driver; this section must not be modified
- Function declaration (prototypes) of all the subroutines needed in the driver; this section also must not be modified

#### Lcd.c

This file contains the functions needed for the LCD driver, as described in [Table 3](#page-4-1).

<span id="page-4-1"></span>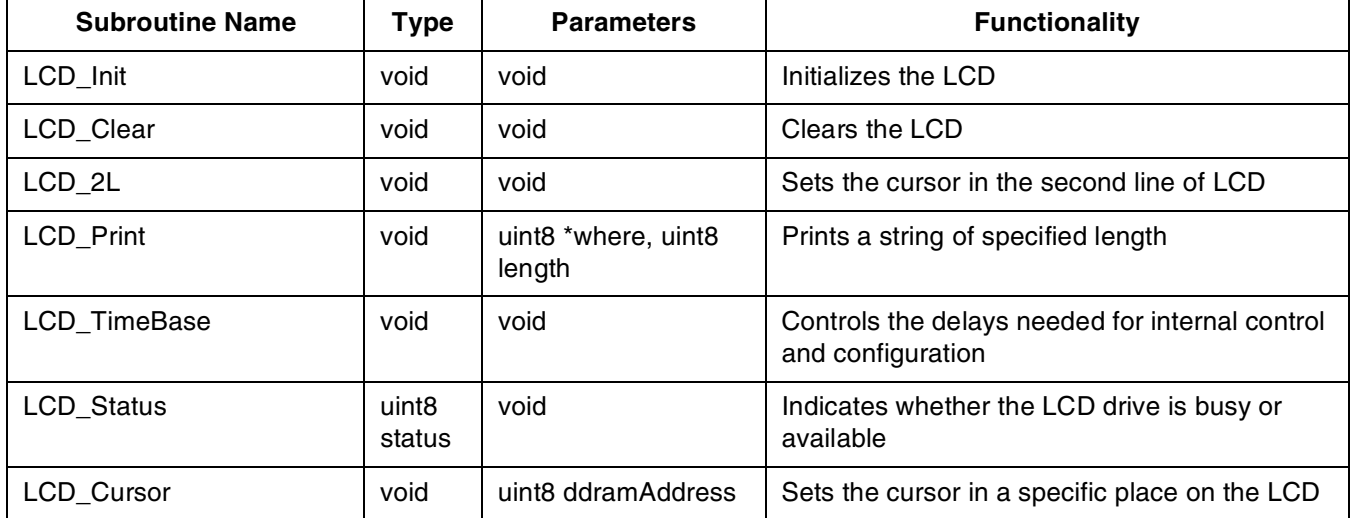

#### **Table 3. LCD Driver Functions**

#### Main.c

This file contains the main application of the project. The included example will display the message shown in [Figure 3](#page-4-0) on the LCD.

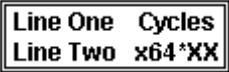

#### **Figure 3. LCD Default Message**

- <span id="page-4-0"></span>• The message shows the line number of each line and the number of cycles that can be used while the LCD driver works. "x64" is the time base, which takes each timer overflow interrupt as hexadecimal number and 'XX' is the number of times (cycles) the main function was executed since the last time the LCD was refreshed. This number of times is calculated with the following formula: **Cycles = 0x64\*0xXX**
- The configuration of the source clock and the timer mode must not be modified.

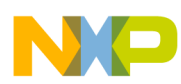

**Example Description** 

#### **Setting LCD Driver — Step-by-Step**

This section describes how to configure the LCD driver. If you need to download the LCD\_driver firmware, please see the [References s](#page-7-0)ection for a link to the Lumex web site.

#### A) Setting the MCU

- 1. Open the project named LCD\_driver.mcp, which is in the folder LCD\_driver.
- 2. Search in the project window for the folder sources and open the mcu driver select.h (see [Figure 4\)](#page-5-0).

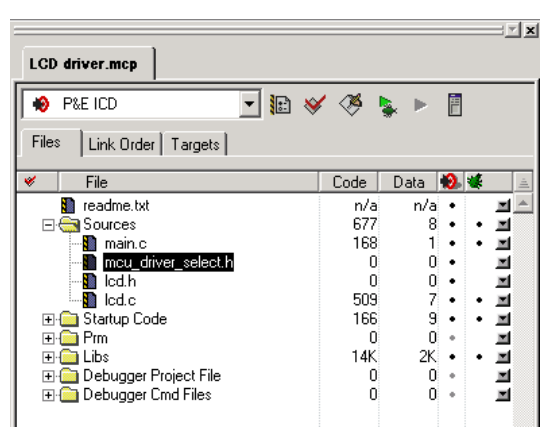

#### <span id="page-5-0"></span>**Figure 4. Sources Folder Location in the CodeWarrior Window for mcu\_driver\_select.h**

In the first lines of this file, add the appropriate header of the MCU to be used in order to include the correct peripheral declarations.

```
#ifndef MC68HC908AP64_h
      #define MC68HC908AP64_h
      #include <MC68HC908AP64.h>/* Include peripheral declarations */
#endif
```
3. In the line 11 of the same file, select the family, commenting-out the appropriate line according the MCU family used.

```
/* Define the kind of the MCU */
#define MC908 /* In case of HC08 family */
//#define MCS08 /* In case of HCS08 family */
```
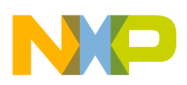

#### B) Setting the MCU Pin-Out to Control the LCD

Each MCU has a specific number of ports and GPIO pins, so it is necessary to choose which of them will control the LCD.

- 1. Open the file lcd.h, which is located in the sources folder. See [Figure 4.](#page-5-0)
- 2. Go to the line 6 and make sure that define "lcdExists" isn't disabled. This feature allows us to use this driver with other applications and disable it when it is necessary.

#define lcdExists 1 /\* If LCD does not exist, do not declare this define \*/

3. Go to the line 8 and specify which configuration must be used for the LCD driver.

#### **NOTE**

The MCU pins that control the data pins of the LCD must be consecutive. Configure the data length as 8 or 4 bits for the LCD.

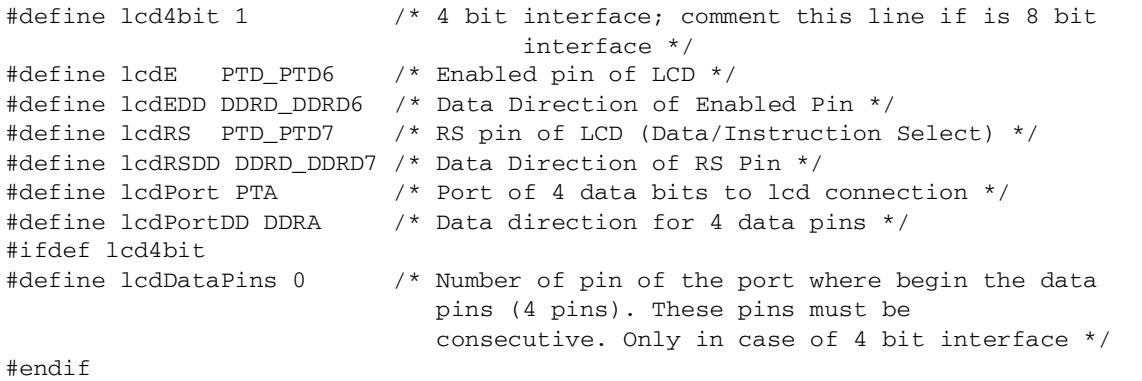

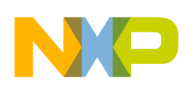

#### C) Define the Delay Time Base

In case you need to use a different crystal frequency,  $f_{\rm OSC}$ , follow these steps to recalculate the time base.

- 1. Open main.c, which is in the sources folder (see [Figure 4\)](#page-5-0).
- 2. Set how much time each timer overflow, TOF, requires (in microseconds and less than to 1000). That value must be placed in the variable "gTimeBaseInterrupteachus", which is in the mcu driver select.h file. (See TOF, [Table 4\)](#page-7-1)
- 3. Use the value from the T1MOD equation (see [Table 4\)](#page-7-1) in line 126 of main.c.

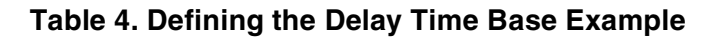

<span id="page-7-1"></span>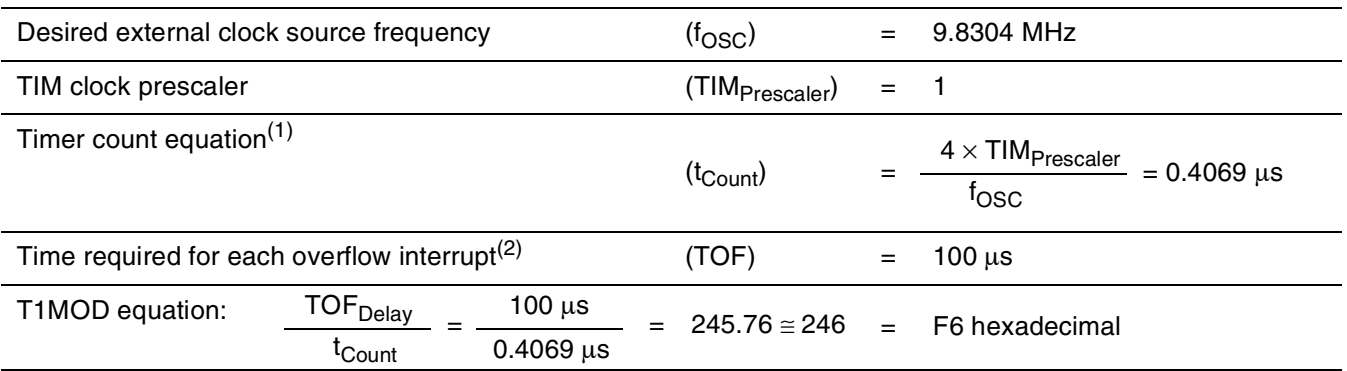

NOTES:

1. This equation is correct for the HC08 Family; in case of a HCS08 application, the timer count equation must be multiplied by 2 instead of 4.

2. Define "gTimeBaseInterrupteachus" as the number of microseconds selected in the mcu\_driver\_select.h file.

#### <span id="page-7-0"></span>**References**

- Download the LCD driver project, AN2940SW.zip, from www.freescale.com
- Download the LCD data sheet from Lumex provider at http://www.lumex.com
- Download the last CodeWarrior version from http://www.metrowerks.com

### **Considerations**

#### **CodeWarrior**

The user should get or download the newest version of the compiler CoderWarrior from Metrowerks (the LCD driver was made with CW08 V3.1). HC908 and HCS08 devices can be compiled with this software.

#### **Timer Interface Module (HC08) and Timer PWM Module (HCS08)**

The interrupt logic from the timer is already used in this implementation; so the user must consider that functions such as input capture, output compare and PWM generation, are limited or unavailable.

The user must consider that the timer base source in the example is specific to the MC68HC908AP64. Changes to the timer configuration may be required for use with a different MCU.

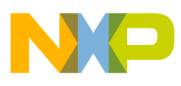

 $\overline{\phantom{a}}$ 

This page is intentionally blank.

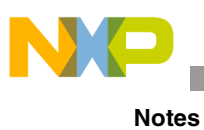

This page is intentionally blank.

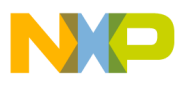

 $\overline{\phantom{a}}$ 

This page is intentionally blank.

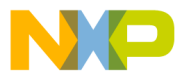

#### **How to Reach Us:**

**Home Page:** www.freescale.com

**E-mail:** support@freescale.com

**USA/Europe or Locations Not Listed:**

Freescale Semiconductor Technical Information Center, CH370 1300 N. Alma School Road Chandler, Arizona 85224 +1-800-521-6274 or +1-480-768-2130 support@freescale.com

#### **Europe, Middle East, and Africa:**

Freescale Halbleiter Deutschland GmbH Technical Information Center Schatzbogen 7 81829 Muenchen, Germany +44 1296 380 456 (English) +46 8 52200080 (English) +49 89 92103 559 (German) +33 1 69 35 48 48 (French) support@freescale.com

#### **Japan:**

Freescale Semiconductor Japan Ltd. **Headquarters** ARCO Tower 15F 1-8-1, Shimo-Meguro, Meguro-ku, Tokyo 153-0064 Japan 0120 191014 or +81 3 5437 9125 support.japan@freescale.com

#### **Asia/Pacific:**

Freescale Semiconductor Hong Kong Ltd. Technical Information Center 2 Dai King Street Tai Po Industrial Estate Tai Po, N.T., Hong Kong +800 2666 8080 support.asia@freescale.com

#### **For Literature Requests Only:**

Freescale Semiconductor Literature Distribution Center P.O. Box 5405 Denver, Colorado 80217 1-800-441-2447 or 303-675-2140 Fax: 303-675-2150 LDCForFreescaleSemiconductor@hibbertgroup.com

Information in this document is provided solely to enable system and software implementers to use Freescale Semiconductor products. There are no express or implied copyright licenses granted hereunder to design or fabricate any integrated circuits or integrated circuits based on the information in this document.

Freescale Semiconductor reserves the right to make changes without further notice to any products herein. Freescale Semiconductor makes no warranty, representation or guarantee regarding the suitability of its products for any particular purpose, nor does Freescale Semiconductor assume any liability arising out of the application or use of any product or circuit, and specifically disclaims any and all liability, including without limitation consequential or incidental damages. "Typical" parameters that may be provided in Freescale Semiconductor data sheets and/or specifications can and do vary in different applications and actual performance may vary over time. All operating parameters, including "Typicals", must be validated for each customer application by customer's technical experts. Freescale Semiconductor does not convey any license under its patent rights nor the rights of others. Freescale Semiconductor products are not designed, intended, or authorized for use as components in systems intended for surgical implant into the body, or other applications intended to support or sustain life, or for any other application in which the failure of the Freescale Semiconductor product could create a situation where personal injury or death may occur. Should Buyer purchase or use Freescale Semiconductor products for any such unintended or unauthorized application, Buyer shall indemnify and hold Freescale Semiconductor and its officers, employees, subsidiaries, affiliates, and distributors harmless against all claims, costs, damages, and expenses, and reasonable attorney fees arising out of, directly or indirectly, any claim of personal injury or death associated with such unintended or unauthorized use, even if such claim alleges that Freescale Semiconductor was negligent regarding the design or manufacture of the part.

Freescale™ and the Freescale logo are trademarks of Freescale Semiconductor, Inc. All other product or service names are the property of their respective owners. © Freescale Semiconductor, Inc. 2005. All rights reserved.

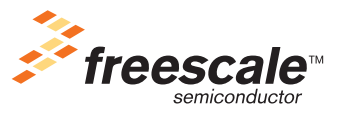

AN2940 Rev. 0.1, 04/2005